*Université de Picardie Jules Verne Informatique – Master CCM INSSET – Saint-Quentin*

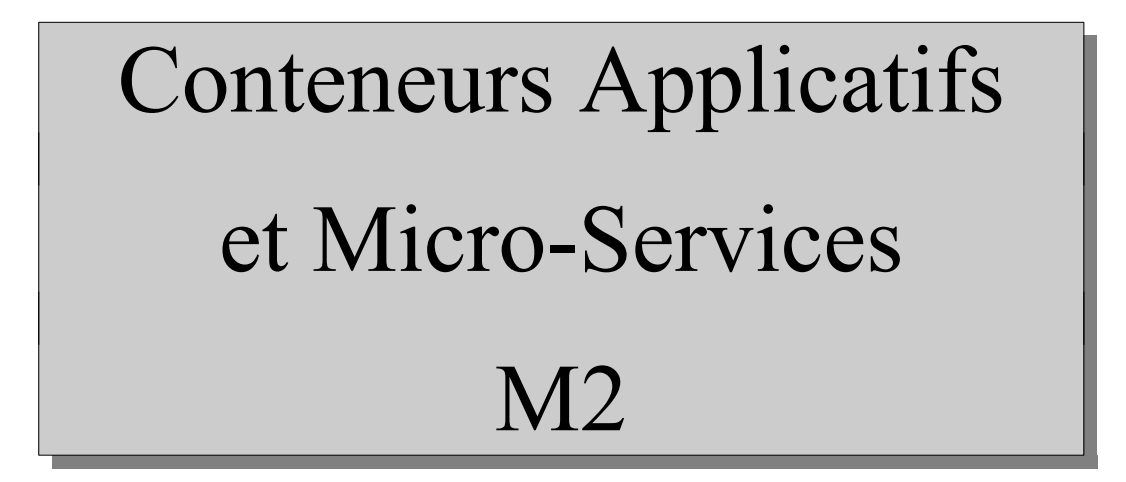

C. Drocourt

cyril.drocourt@u-picardie.fr

## **Cours 4.1 : Installation**

<span id="page-1-0"></span>V2023.01

### Table des matières

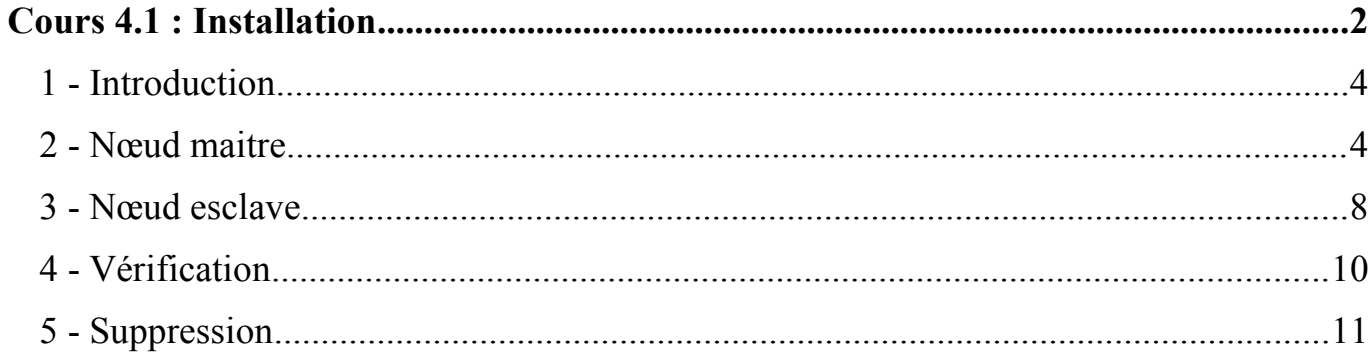

## **1 - Introduction**

Swarm est la solution apportée par Docker Inc. pour l'utilisation des containers en mode « cluster », ou « orchestrateur de conteneurs », l'autre alternative étant Kubernetes. Il est beaucoup plus simple à utiliser que ce dernier et reste donc une solution sérieuse.

### **2 - Nœud maitre**

Il est préférable de fixer le nom :

```
root@skel:~# hostname master
root@skel:~# hostname
master
```
Egalement de manière définitive :

```
root@skel:~# hostname > /etc/hostname
root@skel:~# hostname -I
10.3.134.190
```
Cours 4.1 : Installation Page 5

On l'ajoute également dans le système :

root@skel:~# **echo "10.3.134.190 master" >> /etc/hosts** root@skel:~# **echo "10.3.134.191 slave1" >> /etc/hosts** root@skel:~# **echo "10.3.134.192 slave2" >> /etc/hosts**

Il faut installer Docker :

root@skel:~# **apt update** ... root@skel:~# **apt install docker.io** ...

Pour la suite du cours, afin de pouvoir utiliser un « registry » sans TLS, il faut créer/modifier le fichier « /etc/docker/daemon.json » pour qu'il contienne les lignes suivantes (10.3.134.190 étant l'adresse IP du nœud maitre) :

```
{ "insecure-registries":["10.3.134.190:5000"] }
```
#### **On redémarre**

root@primary:~# **systemctl restart docker**

C. Drocourt [V2023.01](#page-1-0)

Sur le nœud maître il faut d'abord initialiser Swarm :

```
root@primary:~# docker swarm init
Swarm initialized: current node (7xunr70cmah2nhmm6mo0nqw12)
is now a manager.
To add a worker to this swarm, run the following command:
               docker swarm join --token SWMTKN-1-
3v1f78k888oqe0d4drt7xdo6vw1jmv6v8x9iaw82x0gvltwurx-
4u2cgaxlhjs8qt3jic5ouz9iw \
    10.3.134.190:2377
```
To add a manager to this swarm, run 'docker swarm join-token manager' and follow the instructions.

Comme indiqué, il est possible d'ajouter :

- Des nœuds esclaves à l'aide de la commande « docker swarm join »,
- D'autres nœuds maîtres à l'aide de la commande « docker swarm jointoken manager »

Si le nœud maître possède plusieurs adresses IPs, il est possible d'en spécifier une spécifique ) l'aide de l'option « --advertise-addr <Adresse IP> ».

# **3 - Nœud esclave**

On change d'abord le nom de la machine :

```
root@skel:~# hostname slave1
root@skel:~# hostname
slave1
root@skel:~# hostname > /etc/hostname
root@skel:~# hostname -I
10.3.134.191 
root@skel:~# echo "10.3.134.192 slave2" >> /etc/hosts
root@skel:~# echo "10.3.134.191 slave1" >> /etc/hosts
root@skel:~# echo "10.3.134.190 master" >> /etc/hosts
root@skel:~# bash
```
Il faut installer Docker :

root@slave1:~# **apt update** root@slave1:~# **apt install docker.io**

Pour la suite du cours, afin de pouvoir utiliser un « registry » sans TLS, il faut créer/modifier le fichier « /etc/docker/daemon.json » pour qu'il contienne les lignes suivantes :

{ "insecure-registries":["10.3.134.190:5000"] }

root@slave1:~# **systemctl restart docker**

Il faut ensuite joindre le nœud maitre :

root@slave1:~# **docker swarm join --token SWMTKN...ouz9iw 10.3.134.190:2377**

# **4 - Vérification**

On peut vérifier sur le nœud maître :

```
root@master:~# docker info
...
Swarm: active
 NodeID: 7xunr70cmah2nhmm6mo0nqw12
  Is Manager: true
 ClusterID: brsem6phtil6mvtqouwakej6f
Managers: 1
Nodes: 2
...
```
Et lister les nœuds :

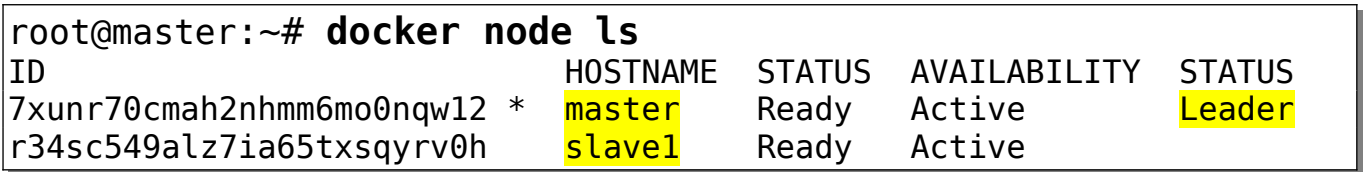

# **5 - Suppression**

Pour quitter un cluster, sur le nœud esclave il faut taper :

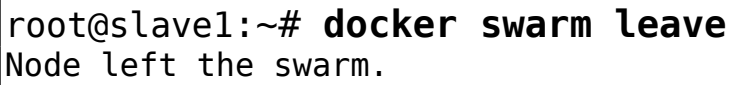

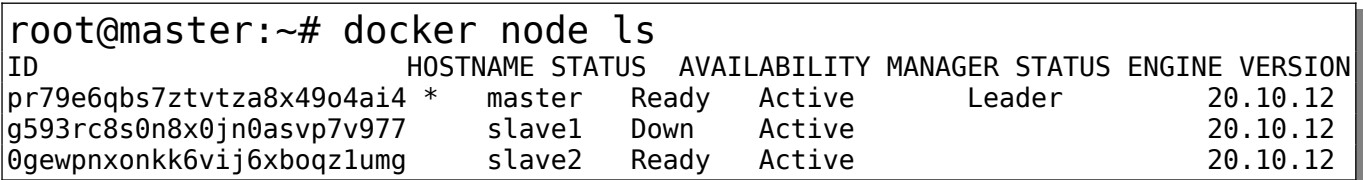

Puis sur le nœud maitre :

root@master:~# **docker node rm slave1**